- **9.** Drücken, um die Audioeinstellungen anzuzeigen. Sind Nahbereichskameras eingebaut, befindet sich hier anstelle dieses Symbols die Schaltfläche zum Ein-/Ausschalten der Kameras.
- **10.** Drücken, um den Bildschirm ein-/auszuschalten.
- **11.** Drücken, um das Menü **Sonderfunktionen** zu öffnen.
- **12.** Zum Ändern der Kurzbefehle siehe **[74,](#page-0-0) [TOUCHSCREEN-SETUP](#page-0-0)**.

### **VERWENDUNG DES TOUCHSCREENS**

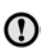

Bei längerem Gebrauch des Touchscreens immer den Motor laufen lassen. Anderenfalls kann es zu einer Entladung der Fahrzeugbatterie kommen, wodurch das Anspringen des Motors verhindert wird.

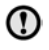

Darauf achten, dass keine Flüssigkeiten auf den Touchscreen verschüttet oder verspritzt werden.

# **PFLEGE DES TOUCHSCREENS**

<span id="page-0-0"></span>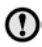

Auf dem Touchscreen keine scheuernden Reinigungsmittel verwenden. Für zugelassene Reinigungsprodukte an den Händler bzw. autorisierten Servicebetrieb wenden.

# **TOUCHSCREEN-SETUP**

Im **Startmenü** die Option **Setup** auswählen.

Der Einrichtungsbildschirm ist in Kategorien gegliedert:

- Bildschirm.
- System.
- Sprache.
- Audio.

## **BILDSCHIRMEINSTELLUNGEN**

**Lautstärke-Einblendung**: Ein-/Ausschalten der Lautstärke-Einblendung.

**Bildschirmschoner:** Ändern des Bildschirmschoners.

#### **Zeitlimit für Startmenü**:

Untermenü-Auswahlbildschirme können so eingestellt werden, dass nach einer vorbestimmten Zeitspanne wieder zum **Startmenü** zurückgeschaltet wird.

**Thema**: Ändert das Aussehen der Touchscreen-Schaltflächen.

# **SYSTEMEINSTELLUNGEN**

**Taste Rückm.**: Auswählen, um den Bestätigungston für die Betätigung einer Schaltfläche ein- oder auszuschalten.

**Uhr stellen**: Umschalten zwischen 12- und 24-Stunden-Anzeige. Einstellen der aktuellen Uhrzeit. Die Option **Datum** auswählen, um das Datum auszuwählen oder das Datumsformat zu ändern. Die Option **Übernehmen** wählen, um die neuen Einstellungen zu speichern.

**Hinweis:** Die Uhr kann außerdem über die Zeitanzeige des Touchscreens eingestellt werden.

**Startmenü Kurzbefehle**: Bis zu 2 Optionen aus der angezeigten Liste auswählen, die als Kurzbefehle im **Startmenü** erscheinen. Zur Aufhebung der Auswahl der markierten Einträge **Entfernen** auswählen.

**Sprache**: Gewünschte Sprache auswählen. Als Stimmvorgabe **männl.** oder **weibl.** auswählen. Die Option **Ändern** berühren, um Alternativen für Sprachausgaben und Textanzeigen auszuwählen. Zur Bestätigung die Anweisungen auf dem Bildschirm befolgen.